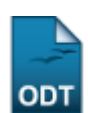

## **Listar Turnos de Cursos de Graduação**

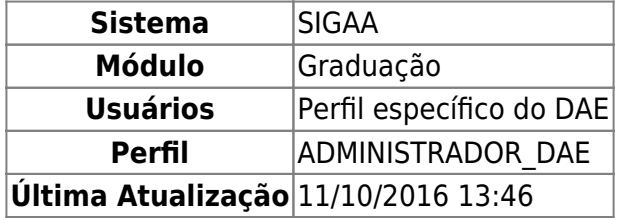

Essa operação permite que o usuário visualize a lista dos turnos de cursos de graduação já cadastrados. Para listar os Turnos de Cursos de Graduação, o usuário deverá entrar no SIGAA → Módulos → Graduação → CDP → Turno → Listar.

O sistema exibirá a tela Lista de Turnos.

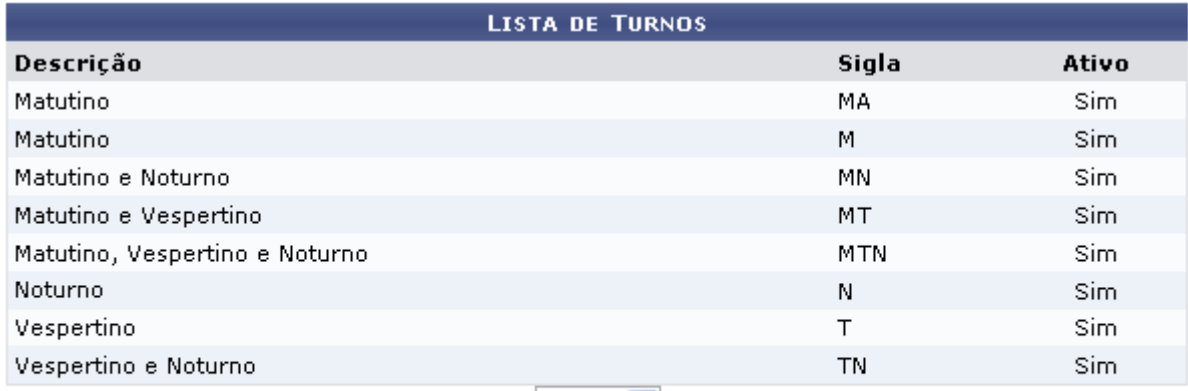

Pag.  $1 \vee$ 

8 Registro(s) Encontrado(s)

## Graduação

Para retornar a página inicial do módulo, clique em Graduação[.](https://docs.info.ufrn.br/lib/exe/detail.php?id=suporte%3Amanuais%3Asigaa%3Agraduacao%3Addp%3Aturno%3Alistar&media=suporte:manuais:sigaa:graduacao:cdp:turno:screenshot005.png)

## *Bom Trabalho!*

## **Manuais Relacionados**

[Cadastrar Turno de Curso de Graduação](https://docs.info.ufrn.br/doku.php?id=suporte:manuais:sigaa:graduacao:ddp:turno:cadastrar)

[<< Voltar - Manuais do SIGAA](https://docs.info.ufrn.br/doku.php?id=suporte:manuais:sigaa:lista#graduacao)

Last update: 2016/10/11 suporte:manuais:sigaa:graduacao:ddp:turno:listar https://docs.info.ufrn.br/doku.php?id=suporte:manuais:sigaa:graduacao:ddp:turno:listar 13:46

From: <https://docs.info.ufrn.br/> -

Permanent link: **[https://docs.info.ufrn.br/doku.php?id=suporte:manuais:sigaa:graduac](https://docs.info.ufrn.br/doku.php?id=suporte:manuais:sigaa:graduacao:ddp:turno:listar) [ao:ddp:turno:listar](https://docs.info.ufrn.br/doku.php?id=suporte:manuais:sigaa:graduacao:ddp:turno:listar)**

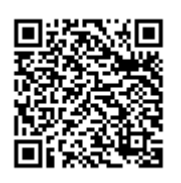

Last update: **2016/10/11 13:46**